### TelNet OfficeEdge<sup>™</sup> Essential

# **Voice Services Quick Reference Guide .**

### Calling Features • VoiceMail

### **Dialing**

#### **To dial**

- **Local call**  dial the 7-digit local number
- **Long distance**  dial the 10-digit phone number (area code + local number)
- **International** dial 011 + country code + city code + number
- **Internal extension**  dial the 4-digit extension

### **Flash Call Features**

*NOTE: Flash calls are available on devices with flash functionality.*

### **Call Transfer \*\***

While on call to be transferred:

- 1. Press flash-hook on phone. The initial call is held.
- 2. Enter the complete phone number or extension of the party to receive call. You can press # to signal the end of the phone number or extension.
- 3. The third party phone will begin to ring hang up handset to drop out of the call and connect the other two parties.

### **Three-Way Call \*\***

Allows you to talk to multiple parties simultaneously. While on one call:

- 1. Press flash-hook on phone. The initial call is held.
- 2. Enter the complete phone number or extension of third party. You can press # to signal the end of the phone number or extension.
- 3. When the call is connected, press flash-hook again. All parties are connected in a three-way call.
- 4. To drop the add-on party, press the flash-hook again. *NOTE: If either of the two other parties hangs up, your call with the remaining party is intact. If you hang up, the other two parties remain connected.*

### **Call Hold**

To place a call on hold, while on one call:

- 1. Press flash-hook on phone to put an active call on hold.
- 2. You can place a second call and toggle between calls.

*Note: While on-hook, a new incoming call has priority over the call on hold and rings through first. If you answer the phone, you get the new call first.*

### **Quick Dial Calling Features**

### **Call Forwarding**

Forward all incoming calls to another number or voice mail, forward calls only when your line is busy, or when calls go unanswered. As part of your business continuity plan, set Call Forwarding Not Reachable to automatically forward all calls if something prevents calls from completing, (e.g. power failure, loss of Internet connectivity, etc.).

#### **To activate Call Forwarding**

- 1. Lift handset. Press the  $\bigstar$  code (below).
- 2. Enter phone number to which calls will be forwarded. (Or forward to VoiceMail)
- 3. Replace handset. The service is on.

#### **To deactivate Call Forwarding**

- 1. Lift handset. Press the  $*$  or  $# \text{ code (below)}$ .
- 2. Replace handset. The service is off.

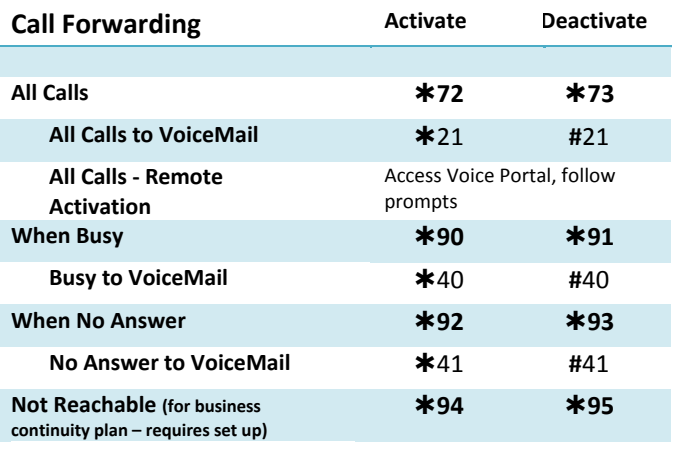

### **Call Forwarding (All Calls - Remote Activation)**

Dial in from a number other than your phone line to forward all incoming calls to another number.

- 1. Dial your phone number and press  $*$  while the voicemail greeting is playing.
- 2. Enter your passcode, followed by **#.**
- 3. Press  $*$  to access the voice portal.
- 4. Press **4** to change your Call Forwarding and follow prompts.

#### *OR, you may*

- 1. Dial your voice portal general access number.
- 2. Enter your phone number/mailbox ID, followed by **#**.
- 3. Enter your passcode, followed by **#**.
- 4. Press **4** to change your Call Forwarding and follow prompts.

### **Call Waiting\*\***

Be notified of other calls coming in while you are on the line.

#### **Activate Call Waiting For All Calls\*\***

- 1. Lift handset. Press  $*43$ .
- 2. The Call Waiting service is turned on for all calls.

#### **Deactivate Call Waiting for All Calls\*\***

- 1. Lift handset. Press #43.
- 2. The Call Waiting service is turned off for all calls.

#### **Cancel Call Waiting for Single Call\*\***

- 1. Lift handset. Press  $*$ 70.
- 2. The Call Waiting service is turned off so that you can make an uninterrupted phone call. The Call Waiting service will be back on after the next outgoing phone call.

#### **Call Return\*\***

- 1. Lift handset. Press  $*69$ .
- 2. The system announces the last incoming phone number.
- 3. Press **1** to activate/dial the last incoming number.

### **Last Number Redial**

- 1. Lift handset. Press  $*66$ .
- 2. The last outgoing phone number is redialed.

### **No Answer Timer**

- Change the number of rings before a call goes to voicemail
- 1. Lift handset. Press  $*610$ .
- 2. Follow prompts and enter number of rings, followed by **#**.

#### **VoiceMail / Voice Portal Access**

- 1. Lift handset. Press  $*86$ .
- 2. Follow the prompts of the **Voice Messaging Main Menu**.

## **Accessing Voice Mail and Your Voice Portal**

You can access your Voice Mail and personal Voice Portal using your own phone, or another phone. To log in, use one of the following options:

- From your phone press  $*86$
- From another phone dial your phone number/ extension, or dial the group Voice Portal general access number/extension

*Your administrator provides you with the phone number/ extension for the group Voice Portal (referred to as the Voice Portal number/ extension.)*

#### **Initial Voice Portal set up**

- 1. First time logging in, dial your phone number/ extension or  $*86$  from your phone, and then:
- 2. If requested, enter your phone number.
- 3. Enter a new passcode at the prompt followed by **#.**
- 4. Re-enter your passcode at prompt followed by **#.**
- 5. Record your name at the prompt and press **#**. Your Voice Portal is setup and ready for use.

#### **To access your Voice Mail and Voice Portal**

#### **From your own phone:**

- 1. Press  $*86$ .
- 2. Enter your passcode followed by **#**. (Skip step if auto login is enabled.)
- 3. Follow prompts of the **Voice Messaging Main Menu**.

#### **From a phone other than your own:**

- 1. Dial your phone number or extension.
- 2. Press  $*$  during greeting to reach the login prompt.
- 3. Enter your passcode to reach **Voice Messaging Main Menu**.
- 4. At the Voice Messaging menu, make selection, (or press to reach the **Voice Portal Main Menu.**)

#### **From a phone in your group other than your own:**

- 1. Dial the Voice Portal general access phone number or extension.
- 2. Enter your phone number or extension.
- 3. Enter your passcode to reach the **Voice Portal Main Menu** and follow the prompts.

#### **From a phone outside of your group:**

- 1. Dial the Voice Portal general access phone number/extension
- 2. Enter your mailbox number (typically your phone number).
- 3. Enter your passcode. (Skip step if auto login is enabled.)
- 4. Follow prompts of the **Voice Portal Main Menu**.

# **Voice Messaging Main Menu**

- **1 Play Messages 2 Busy Greeting Menu 3 No Answer Greeting Menu 5 Compose Message Menu 7 Delete All Messages Passcode (optional) Personalized Name (optional)**
- **Return to previous menu / Go to Voice Portal menu**
- # **Repeat menu**

# **Voice Portal Main Menu**

- **1 Access Voice Mailbox \*\***
- 2 **Change Profile \*\***
- 3 **Record Personalized Name**
- 4 **Change Call Forwarding Options \*\***
- 
- 

# **Repeat menu**

\*\* These options are available only if the services have been assigned to you.

- 
- 
- 8 **Change Passcode**
- 9 **Exit**